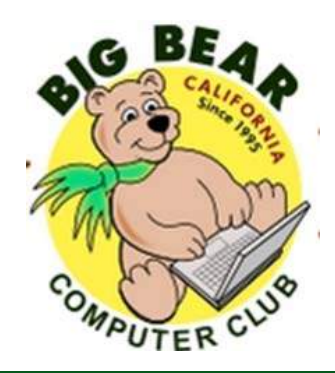

# **Bearly Bytes Newsletter**

#### Big Bear Computer Club February 2016 Volume 16 Issue 1

### **President's Message - Rosemary Lloyd**

### Happy New Year!

As we begin 2016, some of you may be considering buying a new computer.

We are well aware of how complex the Microsoft Windows operating system is. It can be very frustrating when something goes wrong with the OS. Or, if a computer is infected by malware, it is time consuming to clean up and maybe restore one's files.

So, what do we do? Do you really want a laptop or desktop, as opposed to a tablet? You might consider Chromebook. It is a full computer that runs the Google Chrome operating system. Everything is done using the Google Chrome Internet browser. So, it is easy to surf the Internet and

access email. Chromebooks boot up quickly, have built in anti-malware protection and long battery life. You can use Google Docs for word processing and more. In Photos, you can store and edit pictures. If the computer crashes, it is not difficult to restore to original settings.

Many companies build Chromebooks. They can easily be purchased for \$150 - \$350. Here's Google's model for starters that you can review to get your bearings.

### **TABLE OF CONTENTS**

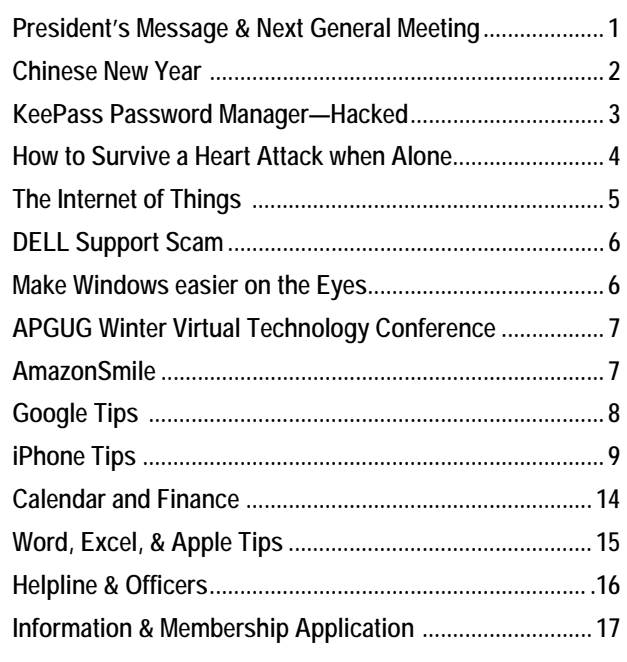

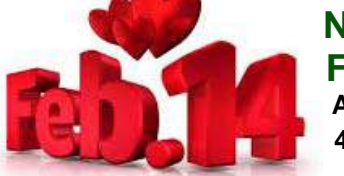

 **NEXT CLUB MEETING February 9, 2016 At Big Bear Senior Center, 42651 Big Bear Blvd Big Bear Lake** 

Husband Jim (Left) and Rosemary Lloyd (Right)

Everyone is welcome consider bringing a snack to share during break-time

See what is cutting edge and on the horizon.

We will view videos showing some of the new gadgets introduced at the Consumer Electronics Show in Las Vegas at the beginning of January 2016.

They had smart watches, drones, appliances, cars, virtual reality gear and much more.

> **NOTE**: Annual Membership Dues are now due… see page 17.

### Chinese New Year

#### **Chinese New Year**

Chinese New Year 4714 February 8, 2016

It's the year of the Monkey, Chinese Zodiac animal figure. It is a Yang (Positive) year. The date of Chinese New Years changes every year. It is a 15 day celebration, beginning on the first day of the new moon, and ends on the full moon. The celebration on the15th day is called the Chinese Lantern Festival.

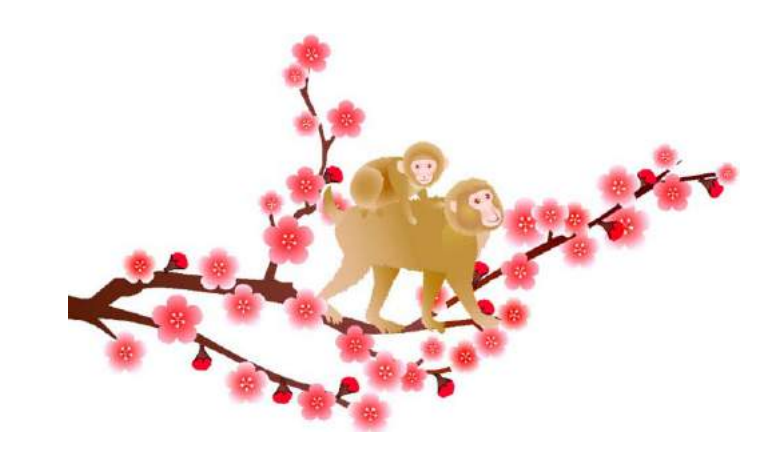

Chinese culture is amongst the oldest in the world. While the rest of the world is in the early years of but the third millennium, Chinese culture is in their fifth millennium.

In Chinese astrology, every year is represented by an animal. The cycle is twelve years, with a different animal each year.

Chinese New years or Spring Festival, is the biggest holiday in Chinese culture. It is celebrated with festivities, fireworks, brightly colored lights, special meals with family and gift giving. Like Christmas in the western world, most Chinese travel home to be with family for the new year celebration.

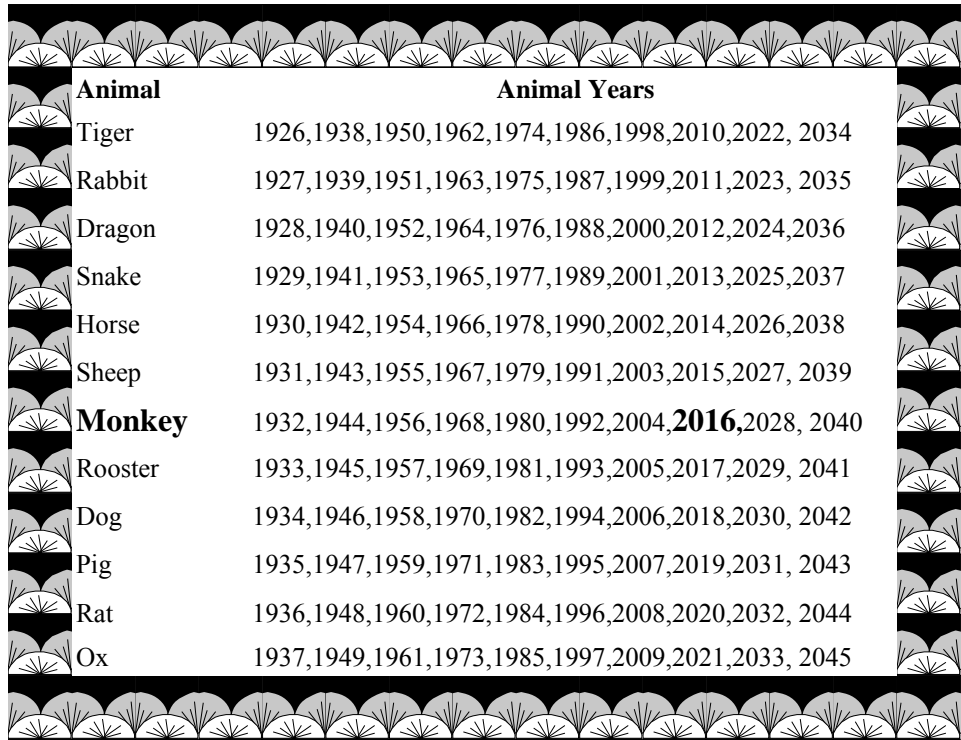

### KeePass Password Manager - Hacked

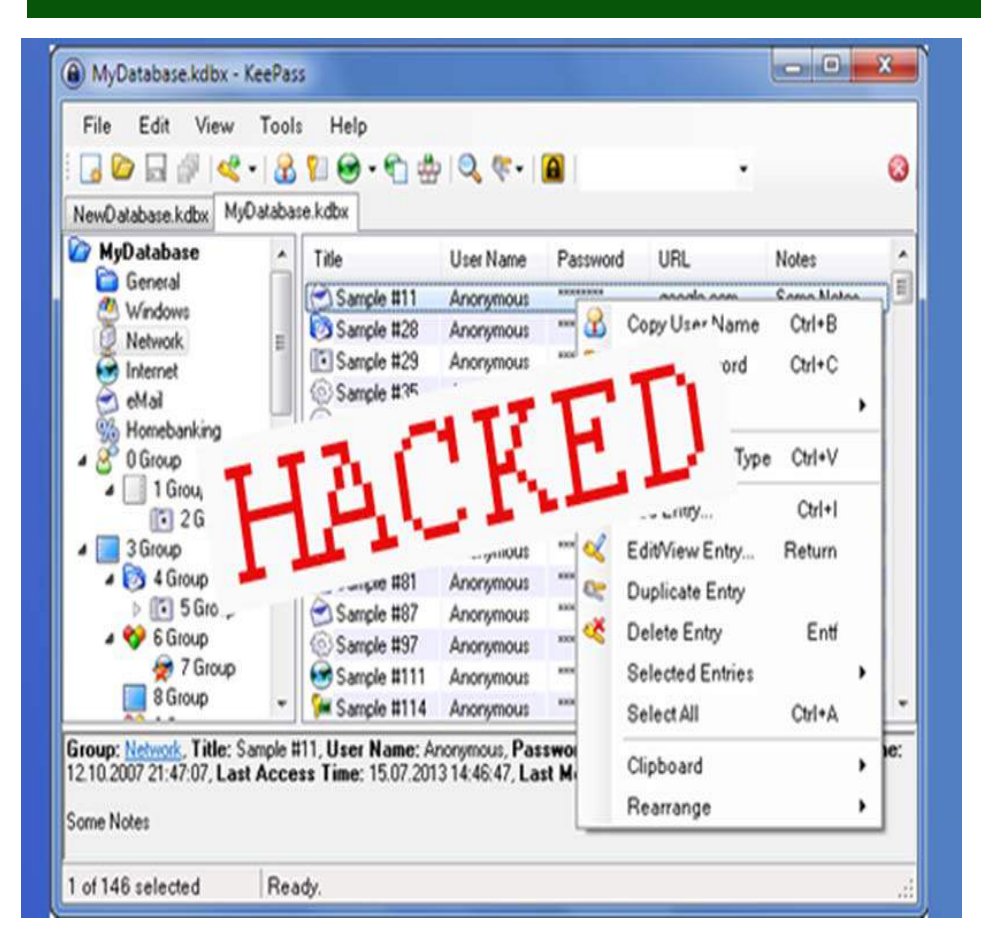

#### Tuesday, November 03, 2015 by Swati Khandelwal

Unless we are a human supercomputer, remembering a different password for every different site is not an easy task.

But to solve this problem, there is a growing market of password managers and lockers, which remembers your password for every single the entire password archive and account and simultaneously provides an extra layer of protection by keeping them strong and encrypted.

However, it seems to be true only until a hacker released a hacking tool that can silently decrypt and extract all usernames, passwords, as well as notes stored by the popu-

lar password manager **KeePass**.

Dubbed **KeeFarce**, the hacking tool is developed by Kiwi hacker **Denis Andzakovic** and is available on **GitHub** for free download.

Hackers can execute KeeFarce on a computer when a user has logged into their KeePass vault, which makes them capable of decrypting

then dumping it to a file that attackers can steal remotely.

#### **How Does KeeFarce Work?**

KeeFarce obtains passwords by leveraging a technique called **DLL (Dynamic Link Library) injection**, which allows third-party apps to tamper with the processes of another app by injecting an external DLL code.

The injected code then calls an existing KeePass export method to export the contents of a currently open database, including user names, passwords, notes, and URLs to a clear-text CSV file.

#### **The key takeaway here is:**

KeyFarce is just a password extraction tool that could work perfectly like a password Stealer for remote hacking when combined with a computer malware.

If that happens, it is game over as you'll have much bigger things to worry about since most of your data is generally logged in already.

#### **WARNING ABOUT OTHER PASSWORD MANAGERS**

**While KeeFarce is specifically designed to target KeePass password manager, it is possible that developers can create a similar tool that takes advantage of a compromised machine to target virtually every other password manager available today.** 

### How to survive a heart attack when alone

1. Let's say it's 7:25pm and you're going home (alone of course) after an unusually hard day on the job.

2. You're really tired, upset and frustrated

3. Suddenly you start experiencing severe pain in your chest that starts to drag out into your arm and up in to your jaw. You are only about five km from the hospital nearest your home.

4. Unfortunately you don't know if you'll be able to make it that far.

5. You have been trained in CPR, but the guy that taught the course did not tell you how to perform it on yourself.

6. **HOW TO SURVIVE A HEART ATTACK WHEN ALONE?** Since many people are alone when they suffer a heart attack without help, the person whose heart is beating improperly and who begins to feel faint, has only about 10 seconds left before losing consciousness.

7. However, these victims can help themselves by coughing repeatedly and very vigorously. A deep breath should be taken before each cough, and the cough must be deep and prolonged, as when producing sputum from deep inside the chest.

A breath and a cough must be repeated about every two seconds without let-up until help arrives, or until the heart is felt to be beating normally again.

8. Deep breaths get oxygen into the lungs and coughing movements squeeze the heart and keep the blood circulating. The squeezing pressure on the heart also helps it regain normal rhythm. In this way, heart attack victims can get to a hospital.

9. Tell as many other people as possible about this. It could save their lives!

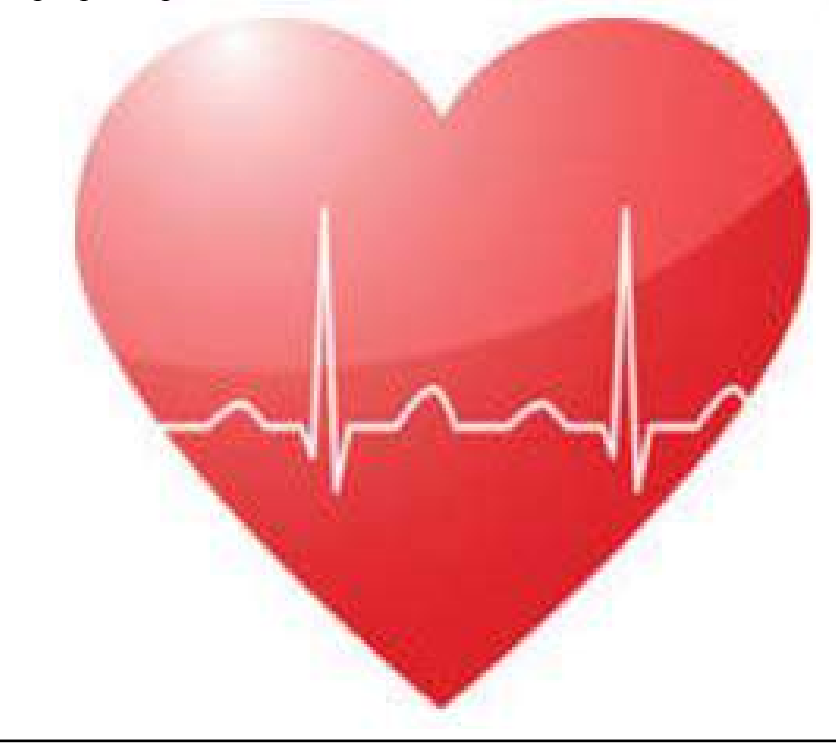

### The "Internet of Things" or IoT - by Ira Wilsker

A few years at the Consumer Electronics Show (CES) in Las Vegas, I was intrigued by the numbers of both prototype and production items that were evolving into what is now known as "the "Internet of Things", or "IoT". For the majority of us, when we think of the internet, we think of our internet connected computers, tablets, and smart phones. What many of us are not well aware of is that the Internet of Things is beginning to be much more common, and the IoT is already around us in a big way.

When I was last at CES, I was amazed at how internet connections had already made their way into household appliances, and other electronic devices. At CES I saw products being introduced by major appliance manufactures that had connected intelligence built into them.

**www.bigbearcc.org 5**  Among some of the most impressive items that I saw demonstrated were what appeared to be conventional residential kitchen refrigerators that had what appeared to be a flat screen tablet on the front of the door, as well as other types of sensors and readers built into the appliance. The tablet on the front door could be connected to the internet via Wi-Fi and used to order groceries from participating supermarkets, display recipes, and create shopping lists. A small bar code reader was installed on the door that could read email listing the mechanical condi-

the UPC codes on products, adding those items to a digital shopping list nents on her car. that could be remotely printed, or sent directly to the chosen supermarket. The tablet on the refrigerator door would also display digital coupons and other promotions, enabling the owner to instantly add the promoted item to the grocery list.

This internet connected refrigerator, as well as IoT connected washers, dryers, dishwashers, air conditioners, stoves, ovens, microwaves, and other major appliances also incorporated a "service connection" which monitored the physical operating condition of the appliances. These appliances utilizing their internet connection, typically Wi-Fi, would report their operating condition, suggest repairs and maintenance, provide or order a list of replacement parts, display do-ityourself repair instructions, or contact a repair service if necessary. Most of these devices would actually send an email or text message to the appliance owner alerting him of the issues.

Many auto manufacturers currently offer "OnStar", "BlueLink", or other types of cellular or internet connected monitoring systems that can report on maintenance issues, service reminders, and other issues, as well as providing a method of emergency communications. My wife's car periodically sends her an tion of each of the major compo-

We are seeing much more of our homes being controlled or secured by the IoT under the general topic of "Building and home automation". Most modern home security systems can be remotely accessed and controlled by cell phone; security cameras can display their images on remote devices anywhere. Lamps can be remotely controlled to turn on or off by remote command. Even our utility usage and thermostats can be accessed remotely. The very popular Nest thermostat, along with an increasing number of competitors, offers internet connected control of household temperatures, as well as smoke detectors and remote cameras. My new "smart TV" is connected to my home data network which allows me to use my smart phone as a fully functional remote to not just control the TV, but to also search through dozens of streaming media services to watch countless movies, TV shows, videos, and other content, all connected by my home Wi-Fi network.

A review of local industry, health care facilities, public utilities, transportation systems, and other commercial enterprises are rapidly becoming more involved with the IoT. Look at your water, gas, and

Continued page 11

### **DELL Support Scam**

The latest scam is from people who pretend to be Dell tech support. I know a few people who have already received these phone calls. Would you like to send this to the computer club folks? Here is what Cyberheist News recommend that we let people know:

There is a new tech support scam doing the rounds. This time it is cyber criminals with foreign accents calling you, claiming they are from Dell and they even have the correct service tag of your Dell PC. They will try to manipulate you into giving them access to your computer so that they can "fix the problem" and charge your credit card or worse, infect your computer with ransomware.

"If you get called by unknown people claiming to be tech support (any company) and need to get access to your computer, hang up the phone immediately and delete any email they might send you with similar claims.

"ONLY give out personal information if you have initiated the call and properly looked up the main company number yourself on the company's main website you want to reach. Do not rely on a popup, ads, or general web search on another website or forum unless you can verify it is a valid source and verify it is a valid phone number for that company."

### **General note about phone call scams**

If you get called by unknown people claiming to be tech support (any company) and need to get access to your computer, hang up the phone immediately and delete any email they might send you with similar claims. **None** of the computer companies (Dell, HP, Lenovo, etc.) and major software companies (Microsoft, Apple, etc.) will call you.

The same is true for any banks (Union, Bank America, US Bank, etc.). They will not call you for personal information.

Same is true for the Internal Revenue Service (IRS).

ONLY give out personal information if you have initiated the call and properly looked up the main company number yourself on the company's main website you want to reach. Do not rely on a popup, ads, or general web search on another website or forum unless you can verify it is a valid source and verify it is a valid phone number for that company.

### **Make Windows easier on the eye**

*By Ed Bott*

 Playing "find the mouse pointer" is no fun for anyone with less than 20/20 vision, especially on the latest super-high-resolution laptops. Luckily, there are solutions built into every modern version of Windows. You'll find the necessary settings in the classic Control Panel, under Mouse Options:

On the Pointers tab, choose one of the Large or Extra Large schemes to make the pointer bigger. The **Windows Black (Large)** option is the one I prefer. On the Pointer Options tab, select the **Display Pointer Trails** check box to make the pointer easier to see as it moves.

At the bottom of that same tab, select the **Show Location Of Pointer When I Press The CTRL Key** option. Click OK to save your changes and close the dialog box.

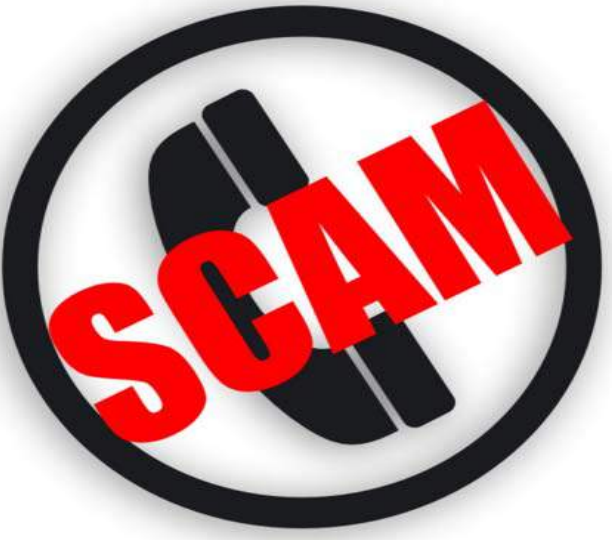

### APCUG 2016 Winter Virtual Technology Conference - Free

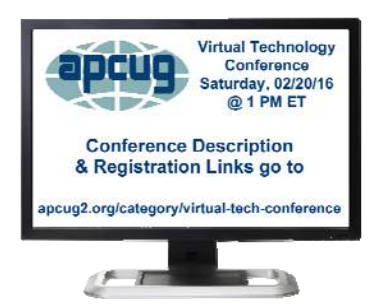

Group. Do you have a middle-aged laptop? Greg has given a series of presentations for his group on how to upgrade a laptop. This is the first one: How to upgrade the RAM.

APCUG's FREE 2016 Winter Virtual Technology Conference (VTC) will be held on Saturday, February 20, from  $1:00 \text{ pm} - 5:00$ pm Eastern Time. The sessions are 50 minutes in length and offer attendees the opportunity to ask questions via Q&A; the questions are answered by the presenter at the end of the presentation or via e -mail if there isn't enough time after the presentation.

Videos from earlier conferences can be found on APCUG's YouTube channel www.youtube.com/apcugvideos.

To register for this VTC, please click on the below link:

#### http://apcug-2016 winter.eventbrite.com/

Spread the word by forwarding this e-mail to your members. VTCs are a great way for them to expand their technology experience and be introduced to new skills. Below are the sessions that are currently scheduled.

**Laptops**, Greg Skalka, President, Under the Computer Hood User

 **Utilizing iCloud on the iPad,** 

Sheila Bigel, Member, Central Florida Computer Society. The iPad uses iCloud to share data between devices, both iOS and noniOS. This data includes photos, email, contacts, calendars, app settings, and more. This is a discussion of the many options for sharing data including Family sharing, Photostream, iCloud Photo Library, iCloud Photo Sharing, iCloud Drive, etc. We will specify options that use iCloud Storage and the current cost of purchasing additional storage.

 The **Gramps Project**, Orv Beach, SoCal Linux Expo. Research, organize and share your family tree with Gramps, a free software project and community.

**Customizing Windows 10,** Hewie Poplock, APCUG Representative, Central Florida Computer Society. Learn how to customize Windows 10 so it works for you: the Desktop, Start Menu, Task bar, security / privacy options, and more.

If you would like further information, please send an email to jtaylour@apcug.org

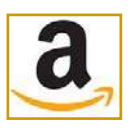

**You Can Help Out the Big Bear Computer Club and at NO COST TO YOU** 

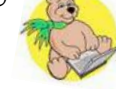

#### **By using AmazonSmile!**

The next time you online shop at Amazon, just go up to the address bar and enter smile.amazon.com from the web browser on your computer or mobile device. For each AmazonSmile purchase you make, Amazon will donate 0.5% of the your purchase price to the Big Bear Computer Club. For the computer club to receive the donatios, you need to select the Big Bear Computer Club as the non-profit organization of choice to receive your purchase donati**o**ns.

If you have not signed up for AmazonSmile. Click on the Get Started button.

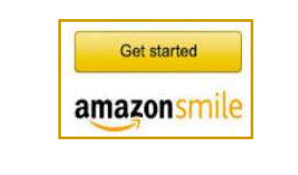

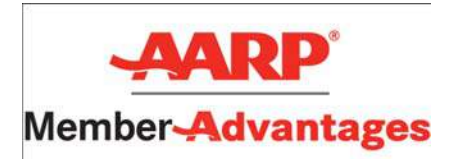

### Google Tricks

Where would we be without Google? Google search became as popular as it is now due in time you're done with this post. large part to its simplicity, and the service remains wonderfully simple to this day. But as simple as Google search seems on the surface, it packs a wide range of functionality just waiting to be explored by savvy users. And if

## Define

Dictionary apps are gigantic and they can also be annoying to navigate. Forget about them… Simply type something like *define club* into a Google search:

### **Calculate**

We told you about Google's ability to quickly convert units for you, but you can also do quick calculations with Google. Don't bother with that dedicated calculator app, just type something like *5243 times 312* into the Google search box. Also, Google displays a calculator that you can use.

## Stock quotes

If you're looking for a quick quote, just type a ticker symbol into the Google search box. Here's the result for Apple Inc.

you're not already a savvy Google search user, you will be by the

There are hundreds of features just waiting to make your life easier, but it's impossible to remember all the little tricks you need in order to take advantage of them. We're not going to overload you by listing hundreds of tips, but you can jump to viewing 20 tricks in particular that every user would probably like to know.

Some will save you time, some will make your life easier, and others are just fun little tricks, but you'll be glad you learned each and every one of them.

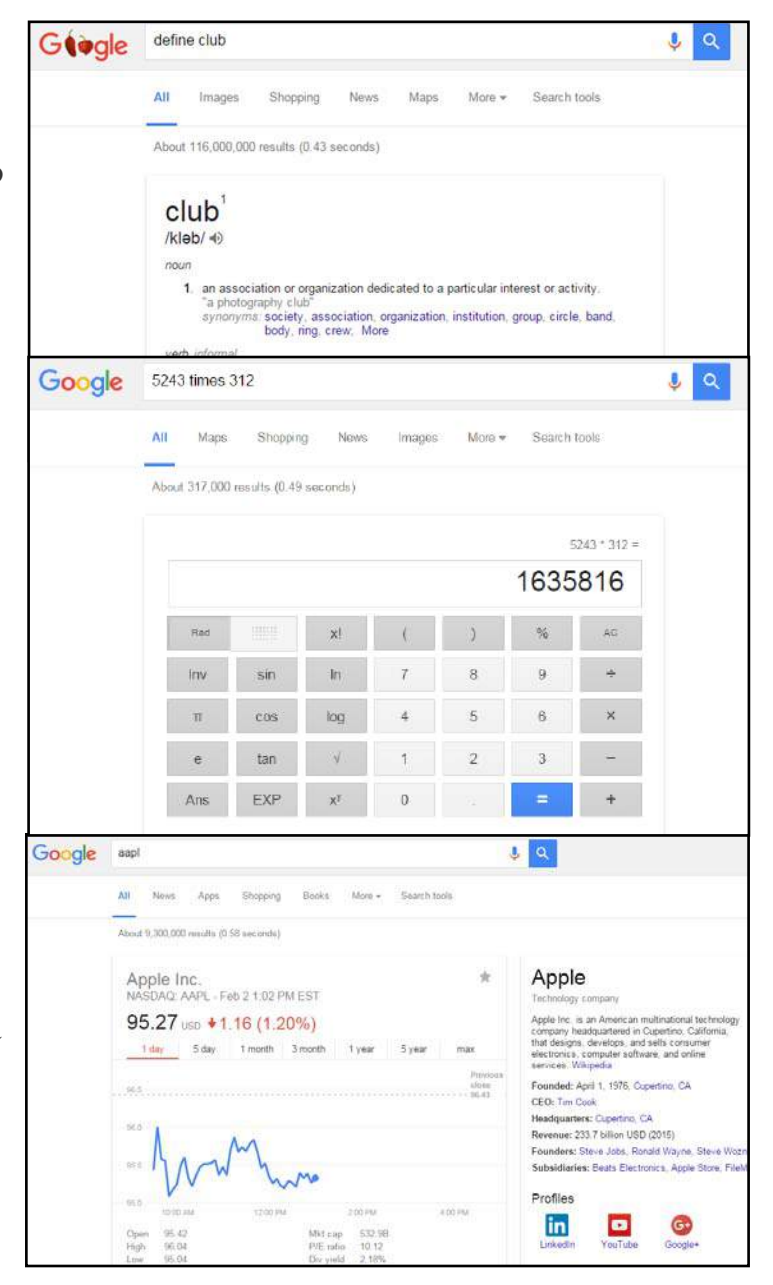

### **25 hidden iPhone features that are really, truly hidden**

By Zach Epstein Published January 22, 2016 http://www.foxnews.com/ tech/2016/01/22/25-hidden-iphonefeatures-that-are-really-truly-hidden.html

How many times have you seen posts on tech sites about "hidden iPhone features" and thought to yourself, *these tricks aren't really hidden at all*. We've even had a few articles here on BGR with tips that were indeed unknown to most users, but the savvy iOS device owners out there were undoubtedly familiar with at least a few of them.

Well, in this piece we're going to tell you about 25 hidden features that are really, truly hidden. As in, you could look through your iPhone from now until the end of time and you wouldn't find any of these tricks unless you know what you're looking for.

#### **DON'T MISS: The math they don't want you to see: iPhone carrier trade-ins are always a bad idea**

In the past, many of the hidden tips we've seen on sites and even covered here are simply things that are buried in the Settings app in places people normally wouldn't look. These are great things to know plenty of people would make their camera flash blink with incoming messages if they knew that they could, for example — but they're not really "hidden" or "secret," per se.

Each of the tips that follow below, however, are completely hidden.

There is no indication that these functions exist in iOS, and we guarantee that most users don't know about them. In fact, we also guarantee that even the savviest iPhone owners among you will find at least one or two things you didn't already know. In fact, ran this list past a friend who works at Apple and there were a few things that even he didn't know. Enjoy.

**Redial**: In the Phone app, press the green call button on the keypad screen to make the last dialed number appear.

**Clear cache**: Make your iPhone run faster by clearing out the cache reappears. in several of Apple's apps using a secret trick. In the App Store, Podcasts, Music, Game Center, iMessage and Phone apps, tap on any single tab icon at the bottom of the screen 10 times in a row.

#### **Make TouchID work faster**:

Save the same fingerprint multiple times as different entries and TouchID will work much faster. This is especially useful on older phones like the iPhone 6 and iPhone 5s.

**Spotlight conversions**: Remember when we told you how easy conversions are in our post on Google search tricks? It's even easier for iPhone users — just open Spotlight and type something like "20 euros in GBP," and it will instantly the drawing tools and the eraser perform the conversion.

**Spotlight math**: Want to do a quick math problem? No need to open the Calculator app, just pull down to open Spotlight and type it right there.

**Delete numbers in the Calculator**: Speaking of the Calculator, you can delete single digits when you tap the wrong number by swiping left or right on the screen where the numbers appear.

**Clear RAM to make your phone run faster**: Hold down the power button until you see "Slide to power off," then let go and hold down the home button until the screen goes blank and your home screen

**Burst mode**: Hold down the camera's shutter button to shoot in burst mode.

**Remote shutter**: Use the volume up or down button on your headphones to snap a photo in the Camera app.

**Turn the flashlight off**: How many times have you turned your flashlight on and wished that you didn't have to swipe open the Control Panel again to shut it off? We'll save you a step: simply swipe up on the camera icon on your lock screen and the flashlight will turn off.

**3D Touch while drawing**: All of are pressure sensitive in the Notes app.

Continued page 10

#### **Continued iPhone secrets**

**Close multiple apps at once**: Double-tap the home button to open the app switcher and you can use two, even three fingers to slide multiple apps closed with one swipe. **Recently closed tabs**: Want to reread this article on your phone but you forgot what site you were reading it on in the first place? Simply tap and hold on the  $+$  sym

**Peek at tabs**: Not sure you want to open that tab in the Safari tab carousel? A 3D Touch will let you Peek at it first.

**Peek at bookmarks**: Did you know you can use 3D Touch to Peek at bookmarks before you open fication at the top of the screen that them?

**Edit reminders**: 3D Touch an item in your Reminders app to edit the time or add a location.

bol in Safari on the tab carousel view to open a screen that lists all of your recently closed tabs. **Desktop version of a site**: We all know you can request the desktop version of a mobile site in Safari but it's easier to do than you think. Just hold down the reload button in the URL bar.

**View only unread emails**: So you don't practice "inbox zero" like I do but you only want to see unread emails in your inbox. Tap the Mailboxes link in the top right corner of the Mail app and then tap Edit. Tap the circle next to "Unread" and you'll have a new folder that contains only your unread emails.

**Save a draft with one swipe**: In the Mail app, tap on the subject line and swipe down to the bottom of the screen to save a draft.

**Quick Reply**: When you get a notiyou have a new iMessage or SMS, pull the notification downward to reply without leaving the screen you're on.

**Hidden level(s)**: Slide to the left in the Compass app open the level. Then place your phone flat with the screen facing away from the ground to reveal a bubble level.

**Artist Peek**: 3D Touch an artist in the Music app to Peek at their music.

#### **Reenable Low Power Mode**:

When Low Power Mode automatically shuts off as you charge, you'll get a notification on your lock screen that it has been disabled. Swipe left on that notification to turn it back on.

**Find an iPhone's owner**: Did you find a lost iPhone in a bar? Simply ask Siri, "whose phone is this?" and it will show you so you can get in touch with him or her and return it.

**Reachability**: This is one of the new iPhones' best features and there are still SO many people who don't know about it. Double-touch (don't tap, touch) on the home button and the entire screen will shift down so you can reach the top without shifting your grip.

#### Continued… **Internet of Things**

electric meters; many are already internet connected in order to speed automate "meter reading" saving time and money. In the medical field, health monitoring and diagnostic equipment is becoming more connected to the internet. According to Wikipedia, "These health monitoring devices can range from blood pressure and heart rate monitors to advanced devices capable of monitoring specialized implants, such as pacemakers or advanced hearing aids. ... Other consumer devices to encourage healthy living, such as, connected scales or wearable heart monitors, are also a possibility with the IoT. ... Doctors can monitor the health of their patients on their smart phones after the patient gets discharged from the hospital."

While much of this current IoT technology is infringing on what used to be in the realm of science fiction, there is also a dark side to the IoT. Already hackers are breaking into internet connected devices other than the traditional computers and data networks in order to illicitly control these IoT devices, alter or steal data and personal information, or shut them down on demand. In terms of connected medical devices, there have been some serious concerns expressed about complying with HIPAA and other privacy and security rules and regulations.

It has been well documented that some common household smart devices, most notably smart TVs, have actually spied on their owners.

This was reported about two years ago in Forbes magazine by Joseph Steinberg, in his expose' "These Devices May Be Spying On You (Even In Your Own Home)" On January 27, 2014, this article in Forbes said, Televisions may track what you watch. Some LG televisions were found to spy on not only what channels were being watched, but even transmitted back to LG the names of files on USB drives connected to the television. Hackers have also demonstrated that they can hack some models of Samsung TVs and use them as vehicles to capture data from networks to which they are attached, and even watch whatever the cameras built in to the televisions see." Internet connected coffee makers, which can be remotely programmed to make morning coffee may disclose to hackers when you may be waking up, and even what time you might be returning home, valuable information for residential burglars. The smart refrigerator may be selling your shopping information to third parties. In an unexpected and unusual case, Joseph Steinberg reported that a smart refrigerator was used to send out spam emails, " ... (P)otential vulnerabilities have been not just is the home currently unocreported in smart kitchen devices for quite some time, and less than a month ago a smart refrigerator was found to have been used by hackers in a malicious email attack. You read that correctly – hackers successfully used a refrigerator to send out malicious emails." Also in that Forbes article, companies providing DVR, satellite, and cable service have been alleged to have sold information of shows and other con-

tent watched in the household in order for advertisers to better target their advertising. It is also widely known that many internet service providers compile lists of websites visited; since may people get their TV and internet from the same provider, these companies could combine that information, which Forbes warns, "a single party may know a lot more about you then you might think."

Another popular target for hackers and other miscreants is common household video capture equipment, such as a webcam or a home security camera; remote baby monitors are similarly targeted. Forbes disclosed that malware on a computer can remotely turn on and off the internet connected cameras. In one notable case referenced in the Forbes article was how a Miss Teen USA was allegedly blackmailed by a hacker who controlled her laptop's integral webcam, " ... and photographed her naked when she thought the camera was not on." The images of home security cameras, often transmitted unencrypted over the internet, can be captured by burglars, informing them that cupied, but also the location of the potentially incriminating cameras!

Information about specific items connected to the internet is readily available, and even searchable as easily as any other internet data. The Shanghai based website Shodan (shodan.io) describes itself as, "Shodan is the world's first search

Continued page 12.

#### Continued… **Internet of Things**

search engine for Internetconnected devices." On the front page of Shodan is a self aggrandizing statement that says, "Explore the Internet of Things. Use Shodan to discover which of your devices are connected to the Internet, where they are located and who is using them.", followed by, "See the Big Picture - Websites are just one part of the Internet. There are power plants, Smart TVs, refrigerators and much more that can be found with Shodan!" Just as an experiment, I registered on Shodan with a disposable email address, and did a quick search of my neighborhood; I found nine potentially vulnerable IoT connected devices within a small radius of my house. I also found that some local service stations monitor their gasoline inventory in real time, transmitting their data in real time over an unencrypted internet connection. For example, when searched, one particular major refiner branded station reported, "IN-TANK INVENTORY Regular 7263 (gallons), Temperature 51.74 degrees" as well as other inventory information. This was one of 45 "Automated Tank Gauges" reported by Shodan in this area. This gasoline tank information was just a very small snippet of the millions of such internet connected devices that most of us have no idea even exists.

lished by Cnet, "Internet-connected homes open the door to hackers", with the subtitle, "Baby monitors, thermostats, kitchen gadgets and other "smart" devices add convenience to our daily lives. What are

manufacturers doing to make sure they don't make life easier for criminals too?", the author, Laura Hautala, explained the vulnerabilities of our household IoT. In the opening of the article, employees of a Sunnyvale, California cybersecurity company, Fortinet, used the Shodan search engine to find a video stream in Saudi Arabia, 8100 miles away. Using the too common factory default username and password of "admin", they were able to view the streaming video. According to Fortinet engineer, Aamir Lakhani, the Shodan search engine can display, " ... a huge trove of Internetconnected devices, from baby monitors to cars, cameras and even traffic lights." Sadly, many of these devices still use factory default usernames and passwords, and transmit their data over unencrypted internet links. The Cnet article goes on to state, " Billions of sensors will soon be built into appliances, security systems, health monitors, door locks, cars and city streets to help manage energy use, control traffic, monitor air quality and even warn physicians when a patient is about to have a stroke."

In a December 28, 2015 article pub-Las Vegas. Among some of the The Cnet article stated that a well respected market forecaster, Gartner, predicted that in 2016 there will be 6.4 billion internet connected devices in use. Many new IoT devices will be displayed and demonstrated at this year's CES in risks of an insecure IoT could be a variety of malicious vandalism, as well as outright identity theft, terrorism, and crimes of opportunity. Tanuj Mohan, co-founder of Enlighted, gave one such potential ex-

ample of vandalism. He was quoted in Cnet as saying, " That connected coffee maker in the office -- it wouldn't be much of a stretch for a hacker to put it into a continuous loop and brew coffee throughout the weekend, flooding the office. ... When computers hold the reins, criminals can grab control in unexpected ways." At present, there is no coordination or uniform standard for IoT security, and many manufactures of IoT devices do not incorporate adequate default security into their devices, making the aggregate vulnerability of the devices potentially catastrophic. Mohan warned that manufacturers are not paying attention to the potential security vulnerabilities of many of their products. "They're not yet aware of how everything they build can be exploited. Safety last."

We, as users of IoT products need to take some personal responsibility for the use of our connected products. We should never use any default usernames and passwords such as the "admin" used to give total access to video link mentioned above, but instead use difficult to guess passwords. Since many of the devices offer some form of encryption as an optional setting, it would be wise for all users to engage that option, and set a complex pass phrase for a decryption key.

The Cnet article closes with a very prophetic statement. "Baby monitors, thermostats, kitchen gadgets and other "smart" devices add convenience to our daily lives. What are manufacturers doing to make sure they don't make life easier for criminals too?"

### **About Bearly Bytes**

**Bearly Bytes Newsletter**, past winner of SWUGC & APCUG Newsletter contests. is the official publication of the Big Bear Computer Club. Views expressed in Bearly Bytes are those of the authors and do not necessarily reflect the opinions of Big Bear Computer Club. Other computer user groups are welcome to reprint our articles as long as they give credit to the author and Bearly Bytes, Big Bear Computer Club.

**Submissions:** All BBCC members are encouraged to send letters, articles, questions, and comments to

Bearly Bytes for inclusion in future issues. Submit as plain text in the body of an email and attach any graphics as JPEG or GIF format.

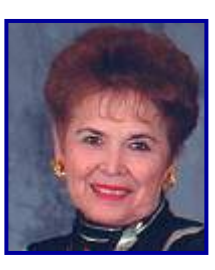

*Send to Yomar Cleary* **–** ycleary@charter.net

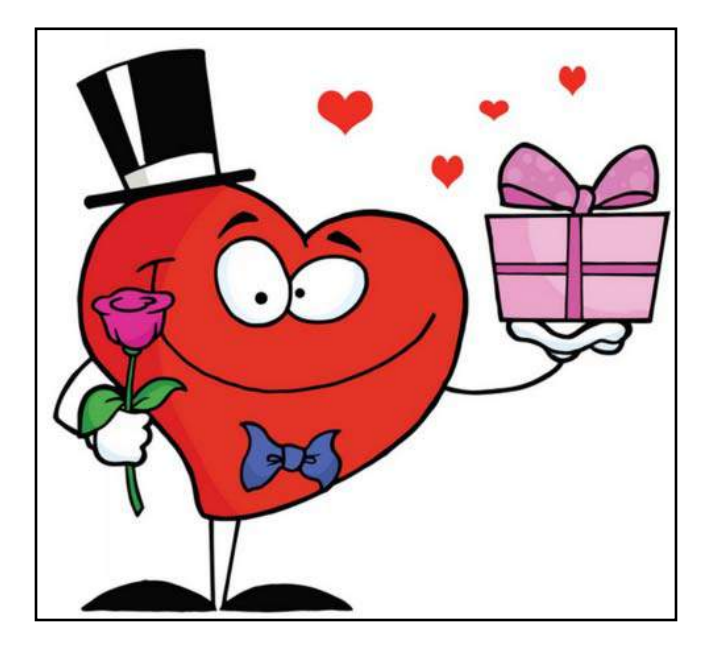

*Enter "Find the Bear" contest to win a cool prize* 

- *1. Locate the "BEAR"*
- *2. Click on it*
- *3. Fill in the form*

### **Bits & Bytes**

During the November 10, 2015 meeting (the last meeting of the year 2015), video presentations were provided.

Below are pictures from the October 2015 meeting.

October 2015 Club Meeting

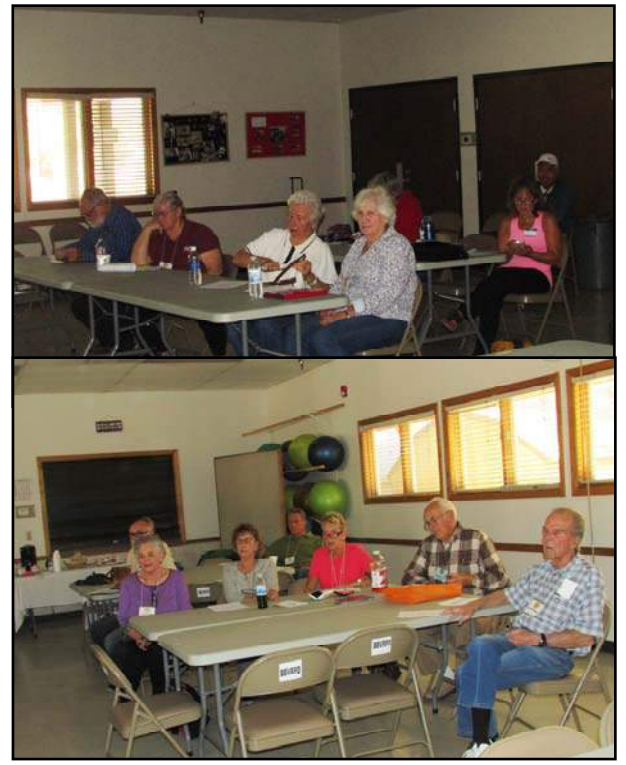

The Opportunity Drawing Winners

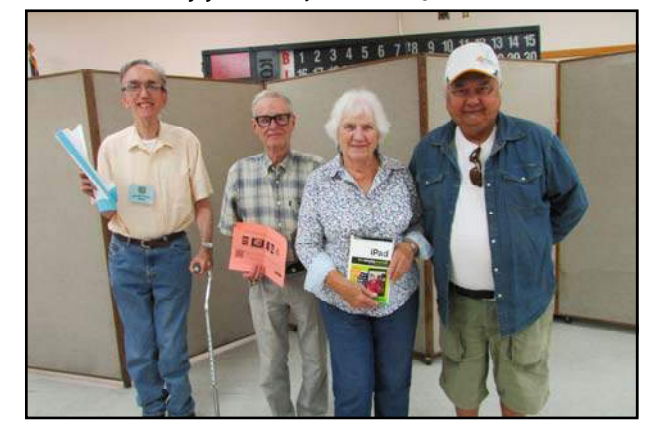

#### **left to right ...**

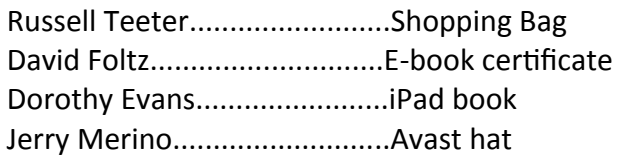

### **Monthly Calendar and Account Balance**

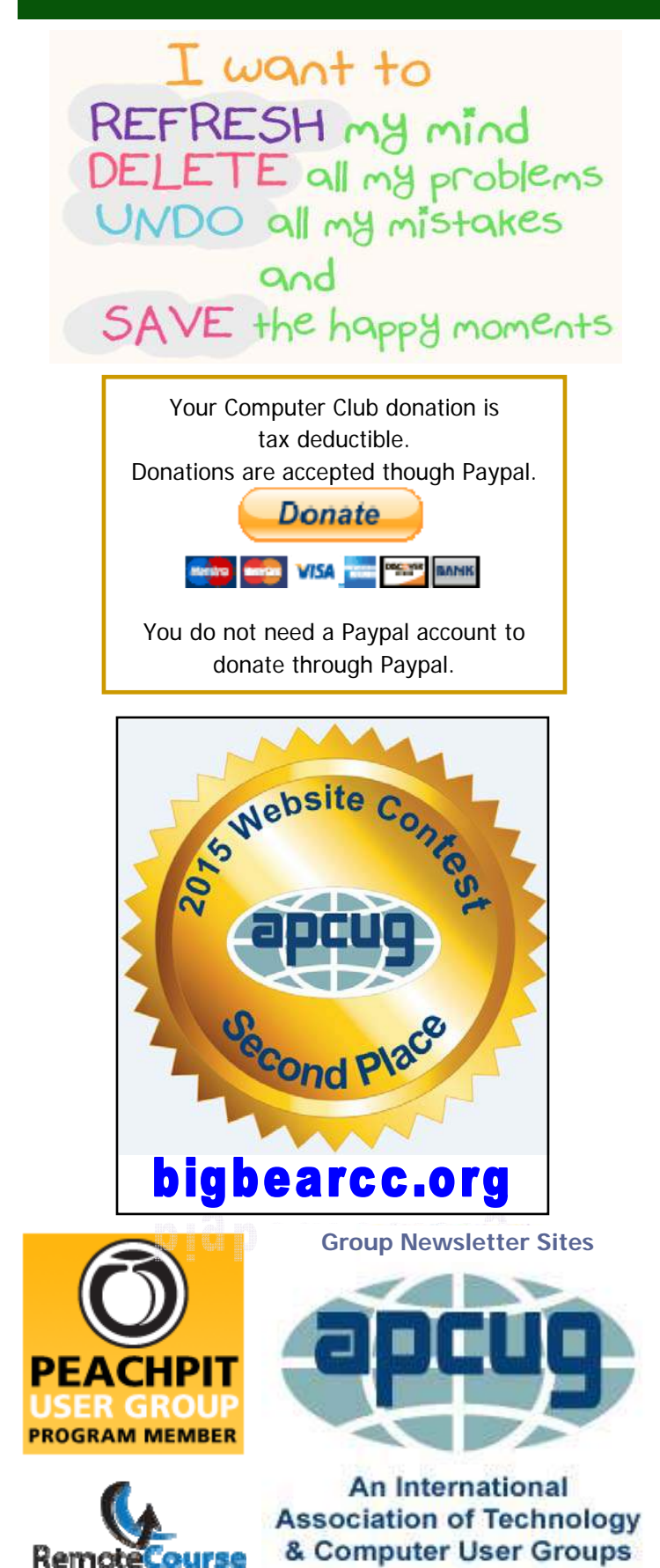

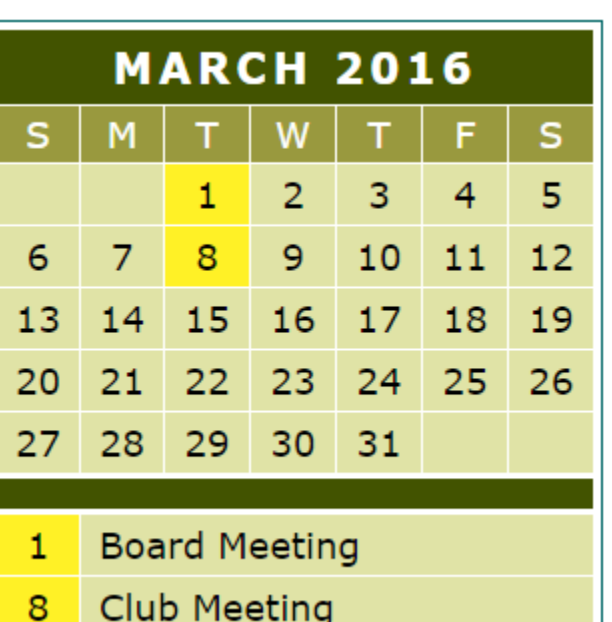

Club Meeting

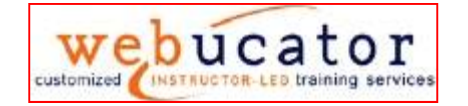

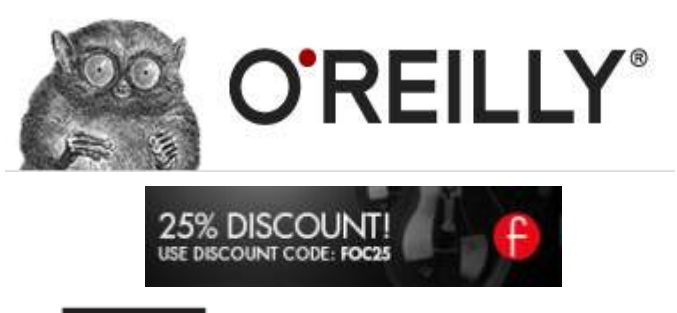

OFFICIAL MEMBER OF PEARSON EDUCATION PEARSON **User Group Program** Education

#### *January 2016 Cash Flow*

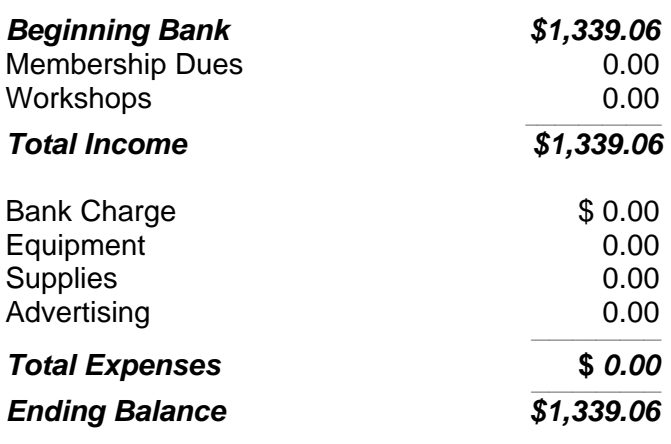

#### **Word Tips**  *By Rosemary Lloyd*

### **How to Use Read Mode in Word 2013**

For those who have liked reading panes in previous versions of Office versions, Office 2013's Read Mode offers some added customization to properties such as text scale and line length.

*I decided to change page color to black by going to View - Read Mode - View - Page Color as I review my list of steampunk quotations in read mode. It may sound like a small thing, but changing page color really helps facilitate document review, particularly in high or low light conditions.* 

By Cindy Grigg Office Software Expert

http://office.about.com/od/WebApps/ss/ Gallery-Of-Features-In-Microsoft-Word-2013.htm#step3

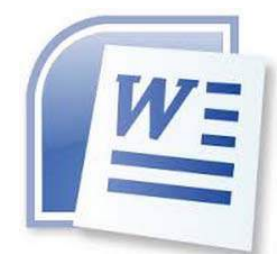

### **Generating a Web Page in Excel**

**Excel Tips**  *By Yomar Cleary* 

Using the controls in the Save As dialog box to indicate a file name and directory should be pretty straight-forward. You need to indicate in the middle of the dialog box what you want saved in your Web page, however. You can specify to save either the entire workbook or you can save the worksheets you selected before displaying the Save As dialog box.

 In addition, if you choose to save just a worksheet, you can specify that the output be made interactive. This means that others who access the Web page can utilize the information in much the same way as they could with a native Excel file, provided they have a compatible version of Excel on their system.

 Notice, as well, that you can specify a page title for your Web page. The page title is displayed by a browser at the top of the page, in the title bar. To change the page title, click your mouse on the Change Title button.

 When you are ready to save your Web page, simply click on the Save button. Excel generates the HTML output file according to your specifications. You can then place the generated Web page file on a Web server for all the world to see.

 People viewing your page don't need to have Excel; they just need to have a standard Web browser .

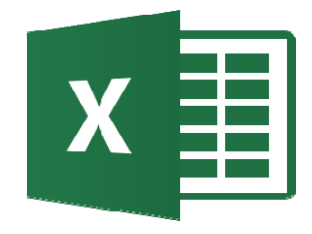

### **Apple Tips**

### **Shortcuts for Deleting Text**

One way to remove unwanted text is to use the Delete key. Another is to highlight the word or words and then press the Delete key.

Here are three secret shortcuts to make editing even easier:

#### **For PC converts who miss the Forward Delete key**:

Hold down the FN key and press the Delete key.

#### **To delete an entire word:**

Position the cursor at the end of the word, press and hold the Option key while hitting the Delete key or Double click in the word to highlight it, then press Delete.

#### **To delete an entire line of text**:

Position the cursor at the end of the line, press and hold the Command while hitting the Delete key.

#### **To undo a mistaken deletion:**

From the Edit menu, choose Undo or Hold down the Command key and Z to undo.

**Mac2School's Weekly Tips** at www.mac2school.com

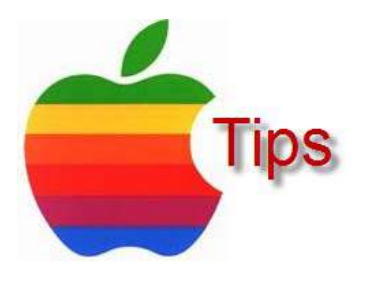

*The following members have generously offered to help you with your PC problems by phone or by email:* 

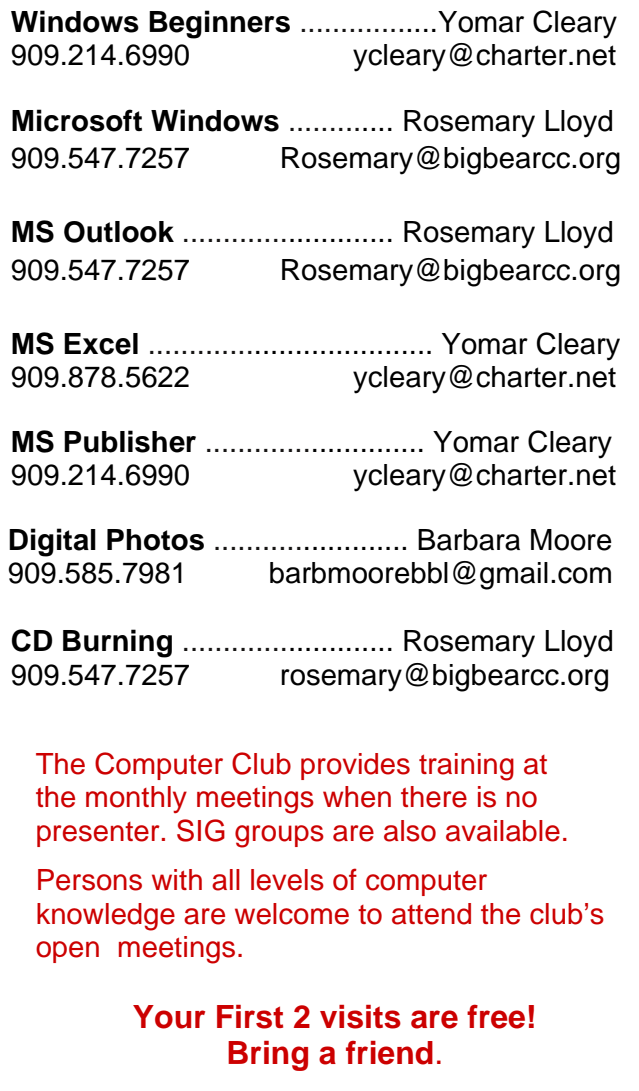

Annual Membership is \$25 and spouse \$5. All recurring membership dues are due in January.

#### *THE BEAR WANTS YOU TO SHARE A TIP*

*Send tips to Yomar Cleary* – ycleary@charter.net

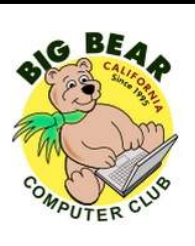

### Helpline **New Strategier Control Contract Officers and Key Leaders**

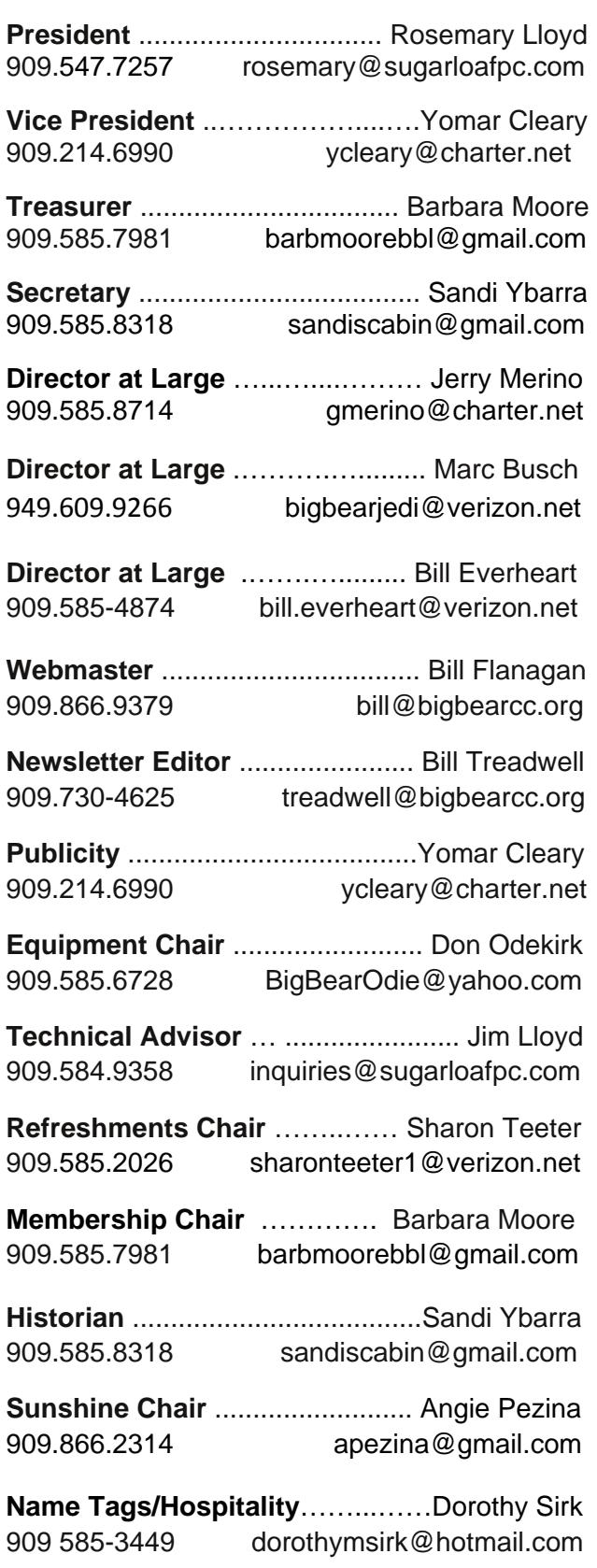

### **General Information and Membership**

### *Membership Benefits*

- Monthly Meeting presentation and demonstration of popular hardware and software
- RAM (O&A) sessions
- Tech News and Virus Alerts
- Door prize drawings
- Bearly Bytes, our awardwinning monthly newsletter emailed
- Website: bigbearcc.org
- Free Software Review
- Member Help Line
- Member E-mail Notifications
- Member-only Discounts
- Training workshops

 **All this for only \$25 per year!!**

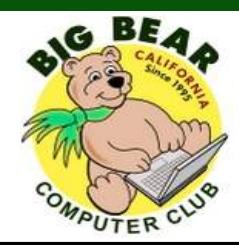

### *BIG BEAR COMPUTER CLUB*  **A Non-profit 501(c)(3) corporation Membership Application**

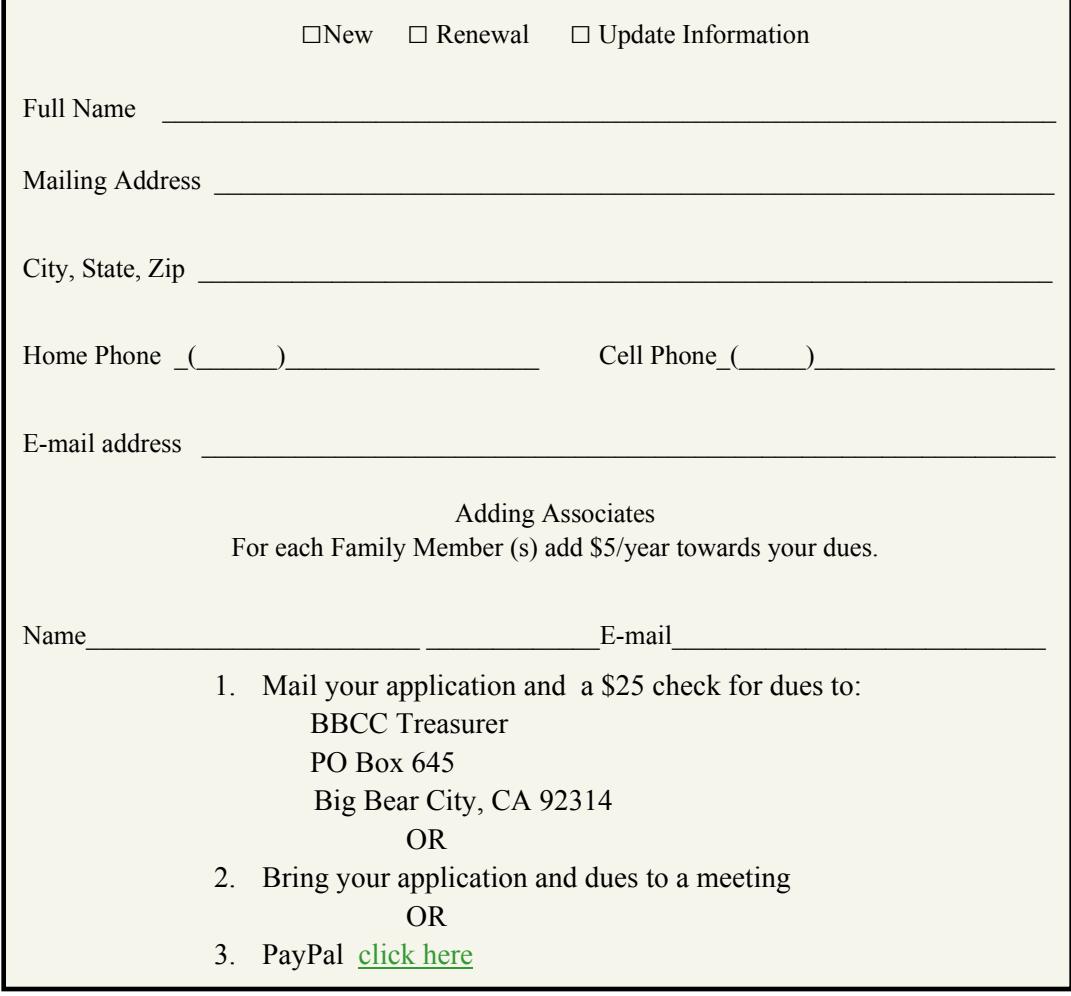

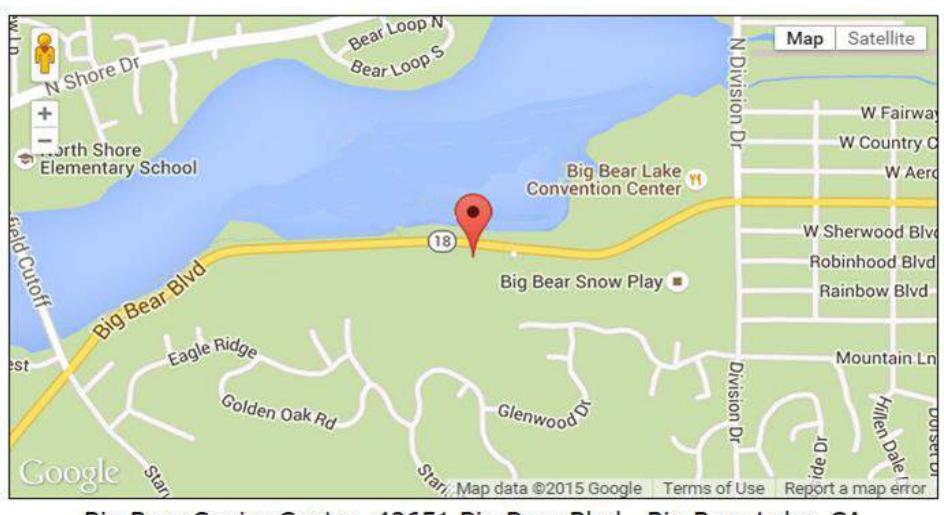

For additional information You can contact Rosemary Lloyd, President 909.584.9358

Bearly Bytes Newsletter Big Bear Computer Club PO Box 645 Big Bear City, CA 92314

Big Bear Senior Center, 42651 Big Bear Blvd., Big Bear Lake, CA